## **Gloss Project Documentation** *Release 1.0*

**David Bain**

December 22, 2014

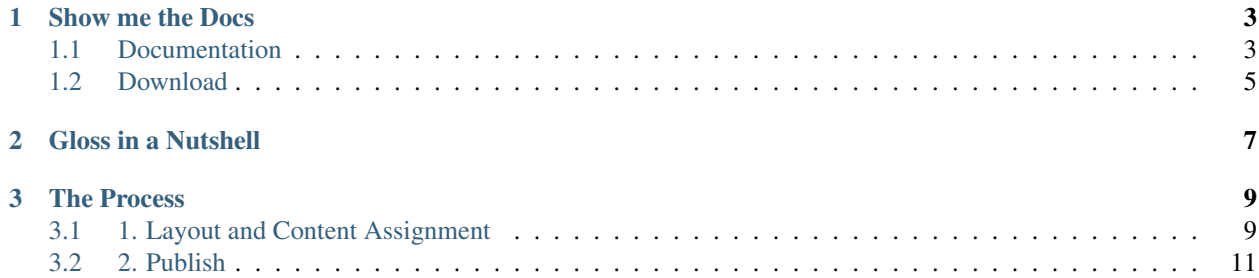

 $gloss$ 

Gloss is a new web design process, primarily aimed at creating happy design teams.

We're working to ensure that Gloss allows you to stay focused on visual and interaction design. To this end we will introduce features that help this goal and remove features antagonistic to this goal.

If you're interested in building complex (and not so complex) content driven sites in less time, Gloss may be a good fit. If you have an opinionated team that think they've figured it all out and everything is working for you already, then there's nothing to see here, just move on.

## **Show me the Docs**

<span id="page-6-0"></span>If you want to dive straight into the documentation follow the link below:  $g$  to  $g$  to  $g$ .

## <span id="page-6-1"></span>**1.1 Documentation**

Gloss is a new web design process, primarily aimed at creating happy design teams. If you're interested in building content driven sites in less time, Gloss may be a good fit. If you have an opinionated team that think they've figured it all out then there's nothing to see here, just move on.

Contents:

 $gloss$ 

#### **1.1.1 Installation**

Placeholder for the installation instructions

Installation goes here

 $gloss$ 

#### **1.1.2 Tutorial**

Place holder for the tutorial

gloss@

#### **1.1.3 Examples**

This section will how examples, all examples will be based on a before a single site The format is code snippets with before and after screenshots

# gloss@

### **1.1.4 Reference**

Start here for an explanation of the available Gloss (gl-) classes.

#### **Gloss classes**

#### **Core Classes**

Adding these classes to your html elements will allow Gloss to dynamically transform your HTML

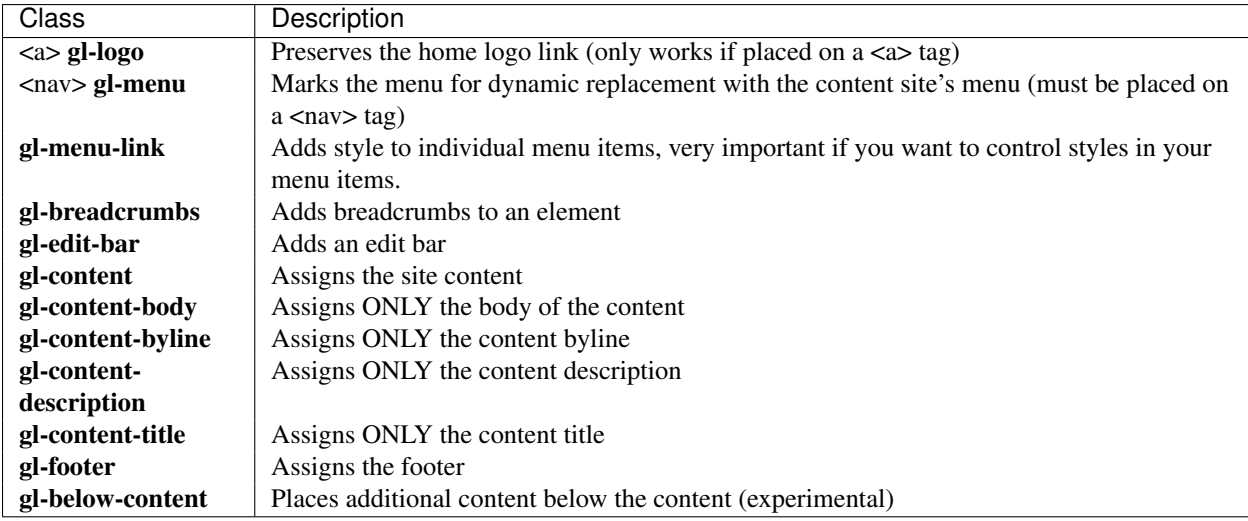

#### **Drop Classes**

Use drop classes to remove unwanted elements

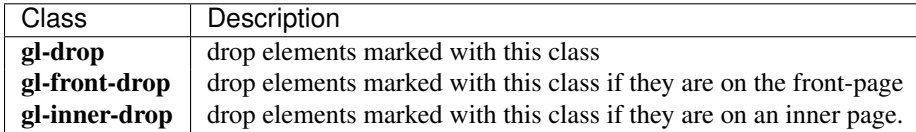

#### **Column and Side Bar Layout Classes**

Control dynamic site layout using the layout classes. It is for achieving layouts like:

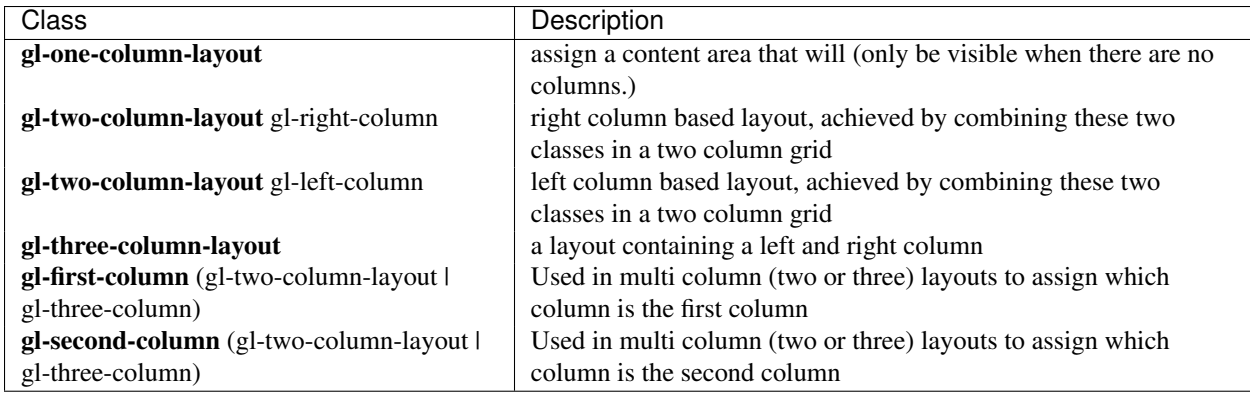

#### **Button and List Classes**

These classes make it possible to style system buttons

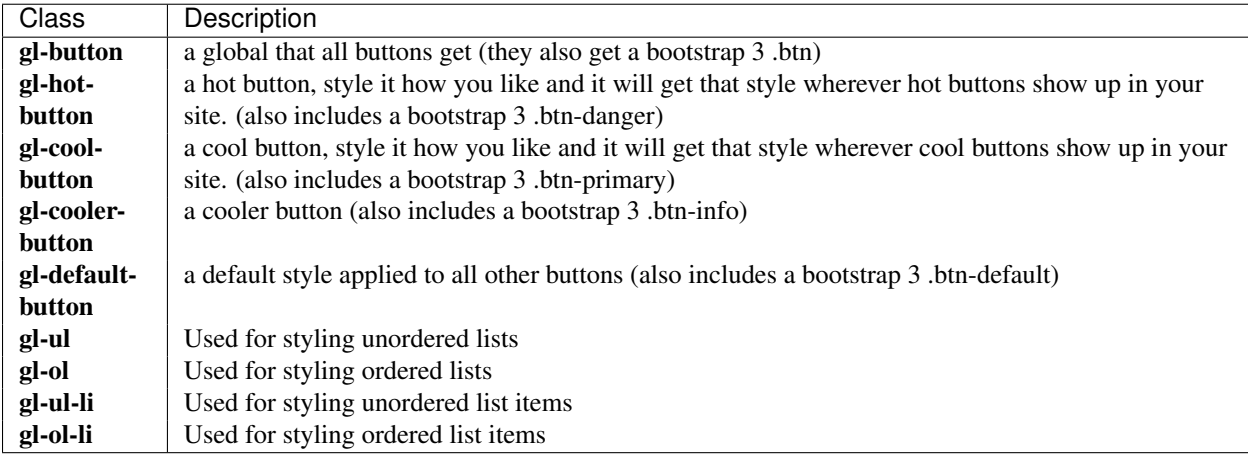

• *search*

## <span id="page-8-0"></span>**1.2 Download**

Download the latest version from here: (currently only Plone compatible)

<https://github.com/GlossProject/gloss.theme/releases>

## **Gloss in a Nutshell**

<span id="page-10-0"></span>Gloss relies on a technique called "Content Assignment", this makes it possible for a designer to assign headers, footers, menus and other components to elements of a template, simply by assigning special classes to elements of their template.

**CHAPTER 3**

## **The Process**

<span id="page-12-0"></span>The general day to day workflow roughly looks like this:

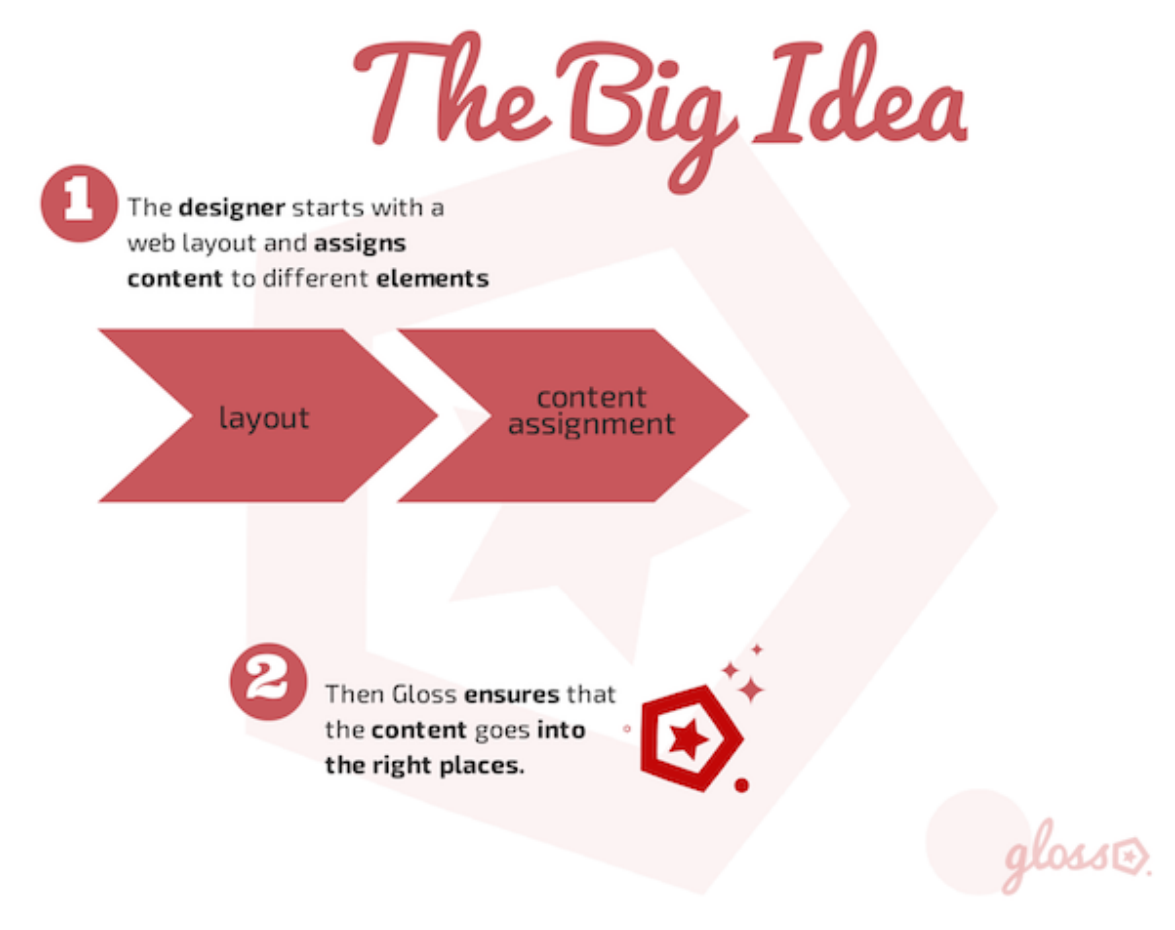

## <span id="page-12-1"></span>**3.1 1. Layout and Content Assignment**

Start with an html layout, we'll assume that you spent time on each pixel and css rule to handcraft the most beautiful, preferably responsive, layout. Or you use a tool that produces well structured html code (preferably responsive).

DEEP<br>THOUGHT **ABUT** TOUR PLADUCTS #42 We Have You Covered Doep Thight has been thinking really really hard about lots of hard a the Tour 图目 @ internet hitchholeso

To your code you add the special Gloss class (we call them gl classes).

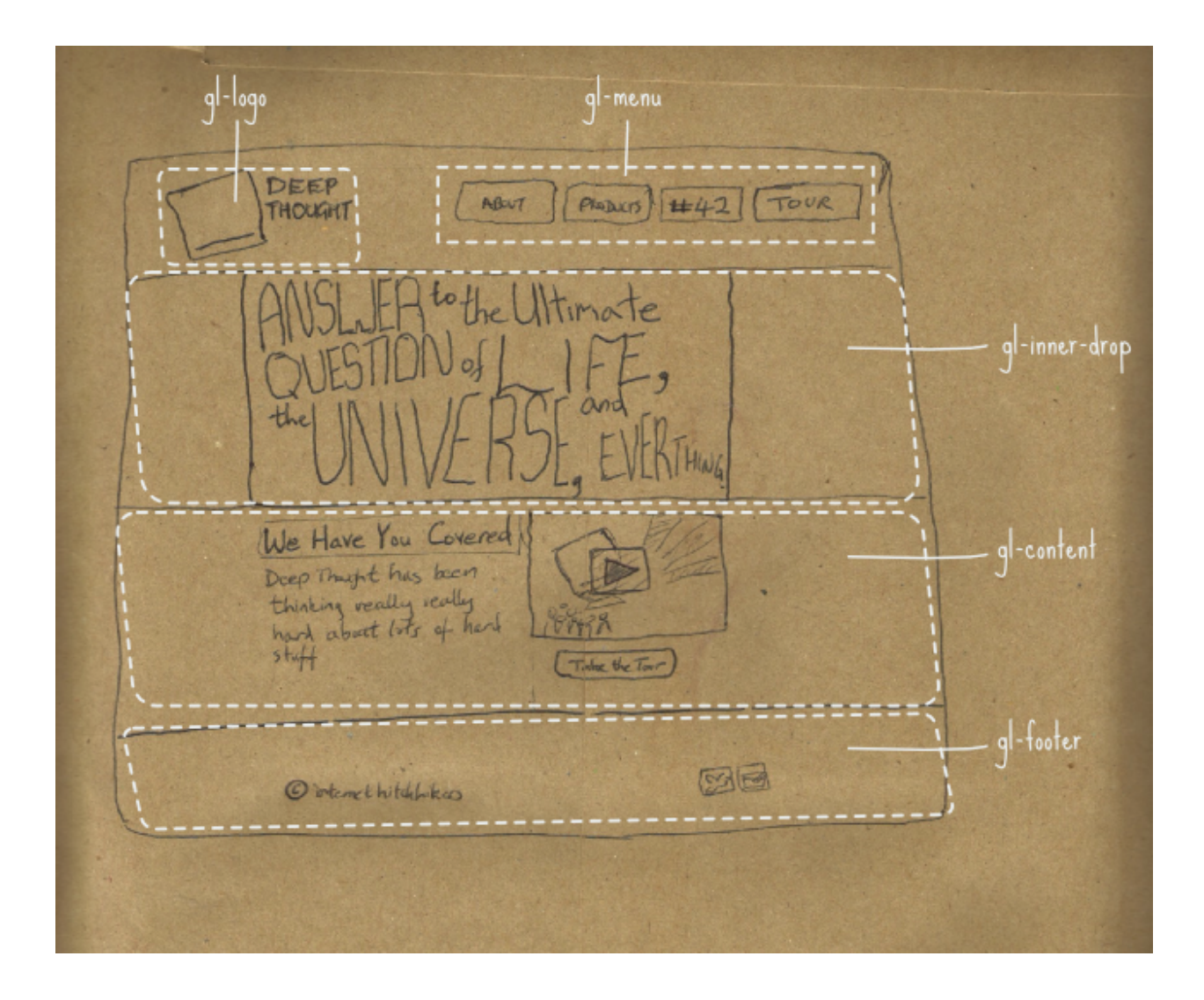

## <span id="page-14-0"></span>**3.2 2. Publish**

Then you publish or upload your changes. As much as possible, Gloss does the rest for you.